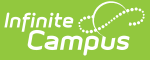

# **Individual Education Plans (Ohio)**

Last Modified on 03/11/2024 8:44 am CDT

Individual [Education](http://kb.infinitecampus.com/#individual-education-plan-editors) Plan Editors | [Enrollment](http://kb.infinitecampus.com/#enrollment-editor-data-elements) Editor Data Elements | [Measurable](http://kb.infinitecampus.com/#measurable-annual-goals-data-elements) Annual Goals Data Elements

**Classic View**: Student Information > Special Ed > General > Documents

**Search Terms**: Special Ed Documents

The editors available on the Individual Education Plan provide all required information by the State of Ohio. Editors and fields are listed below. Included here are instructions on entering data into Campus and references to state-defined guidelines.

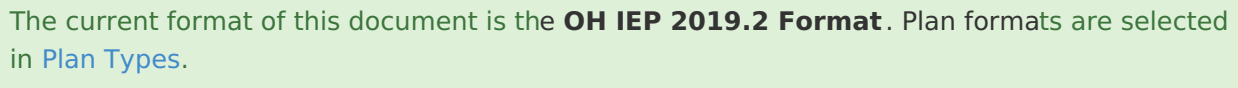

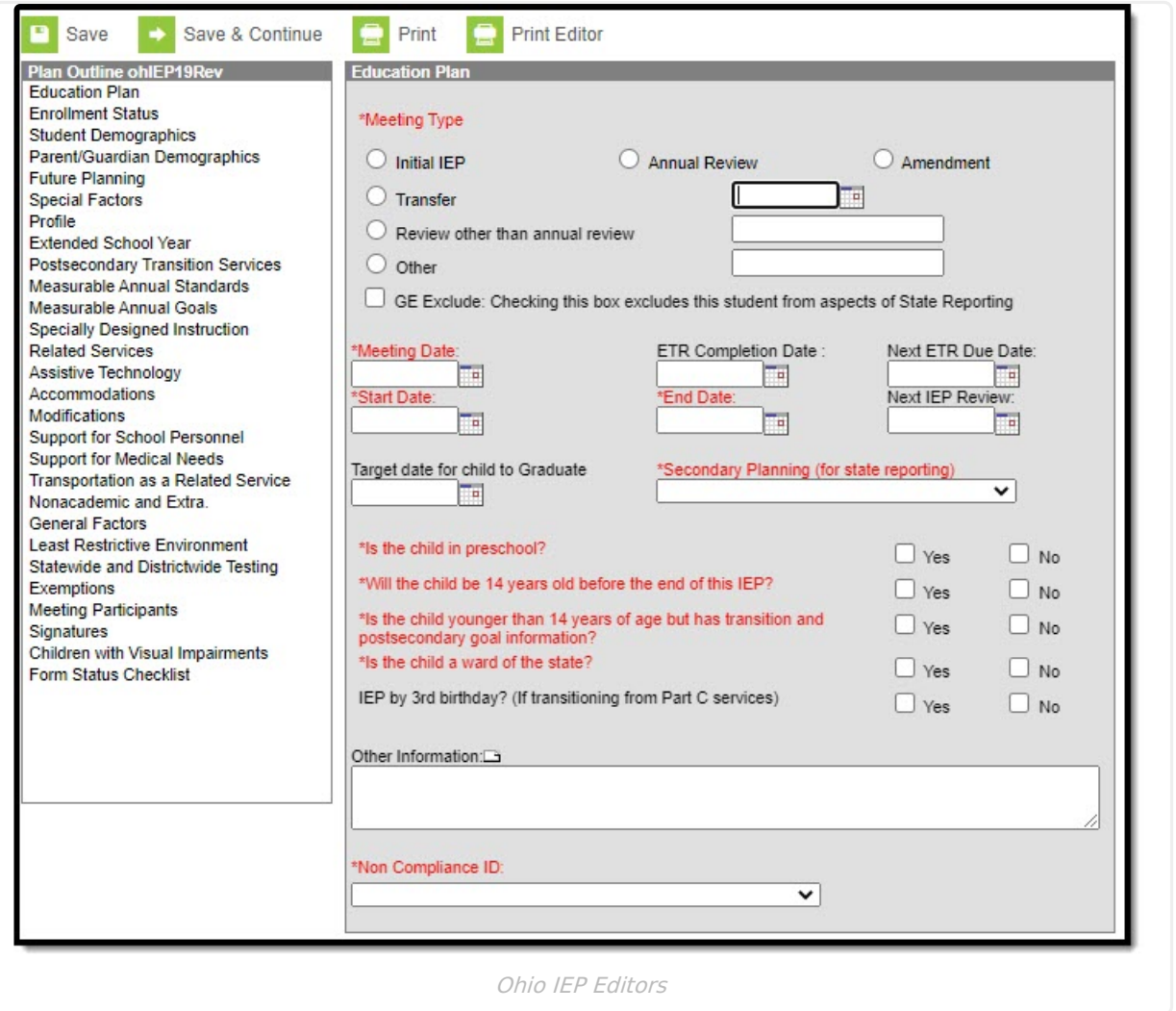

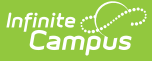

Ohio users have the option to print a single editor using the **Print Editor** button in the action bar. This button will generate a PDF of the portion of the IEP that includes information entered in the editor being viewed.

### **Individual Education Plan Editors**

The following table lists the editors available on the student's Individual Education Plan, the section(s) of the print format that include the entered information, a description of what the editor is used for, and any special considerations and instructions for using the editor.

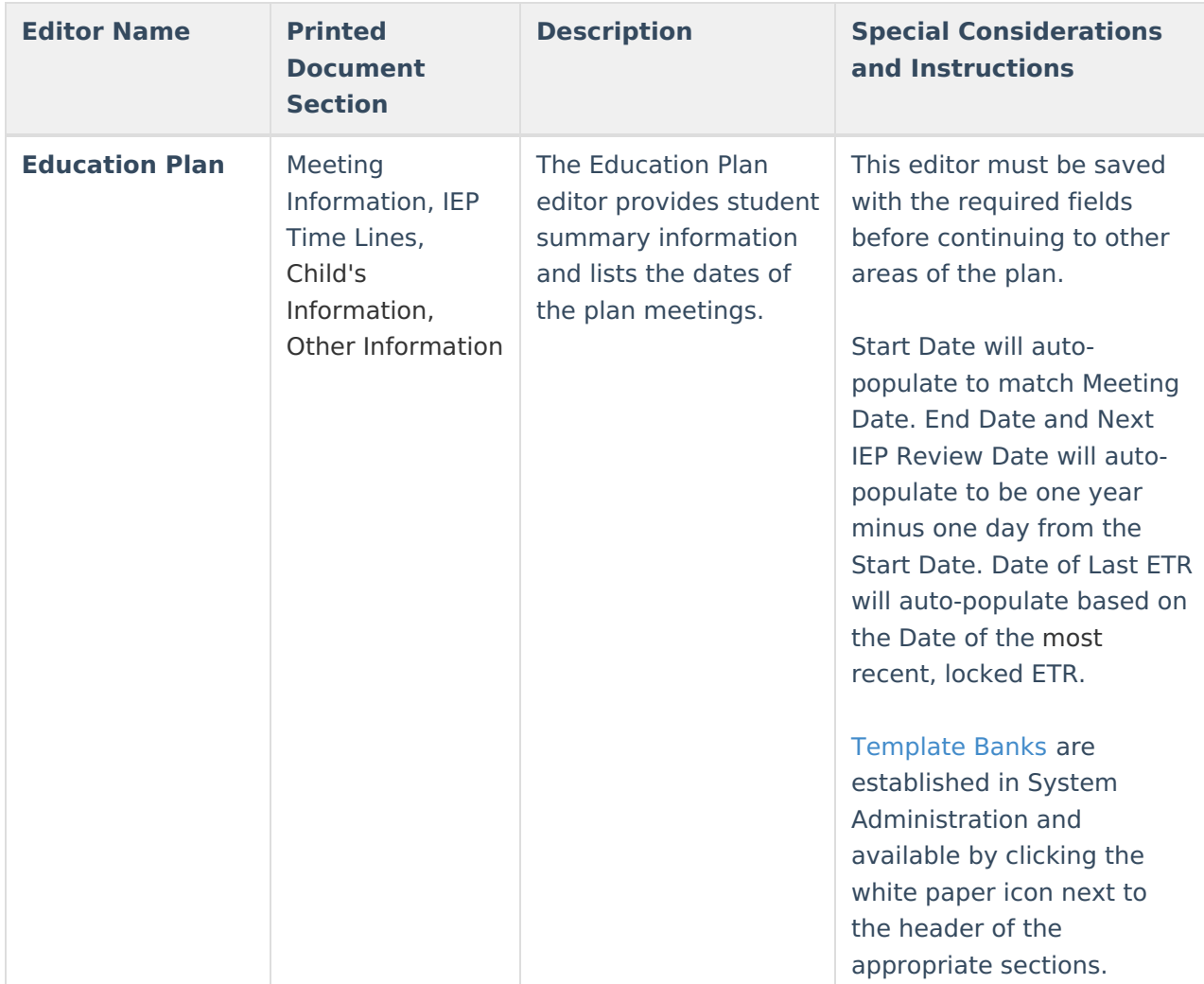

Fields that are included in any state [reporting](https://kb.infinitecampus.com/help/ohio-state-reporting) extract are required.

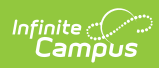

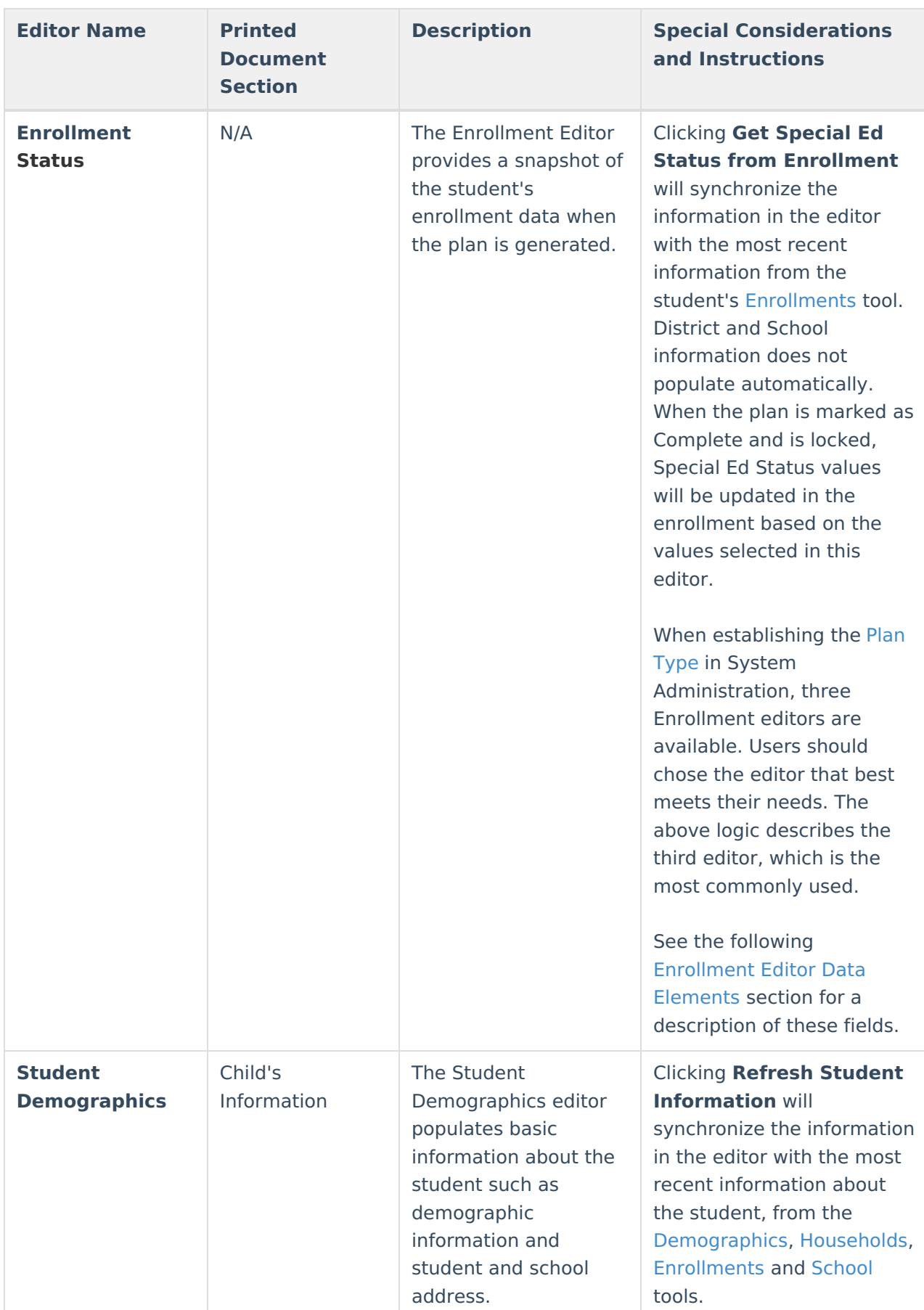

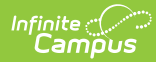

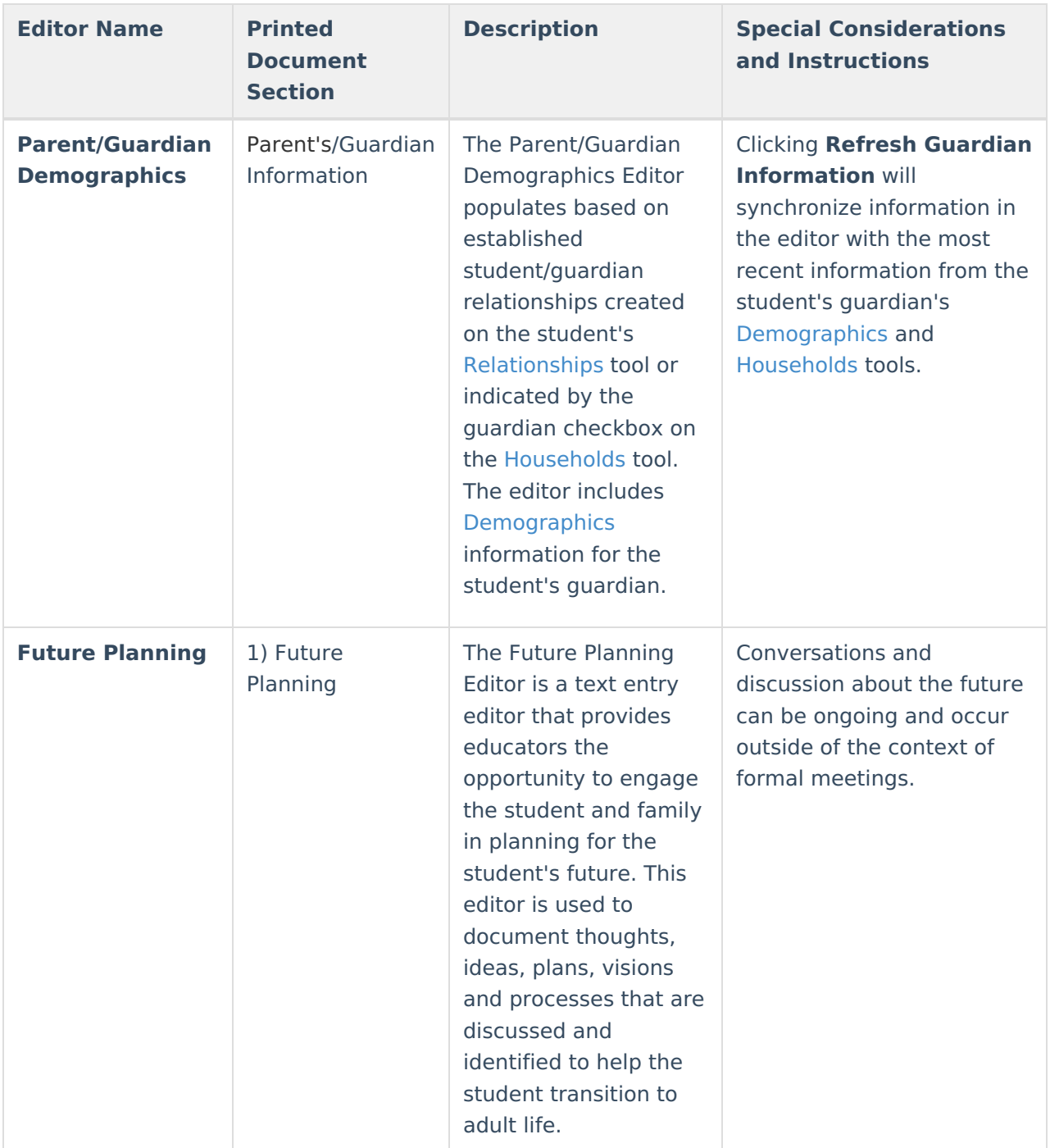

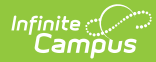

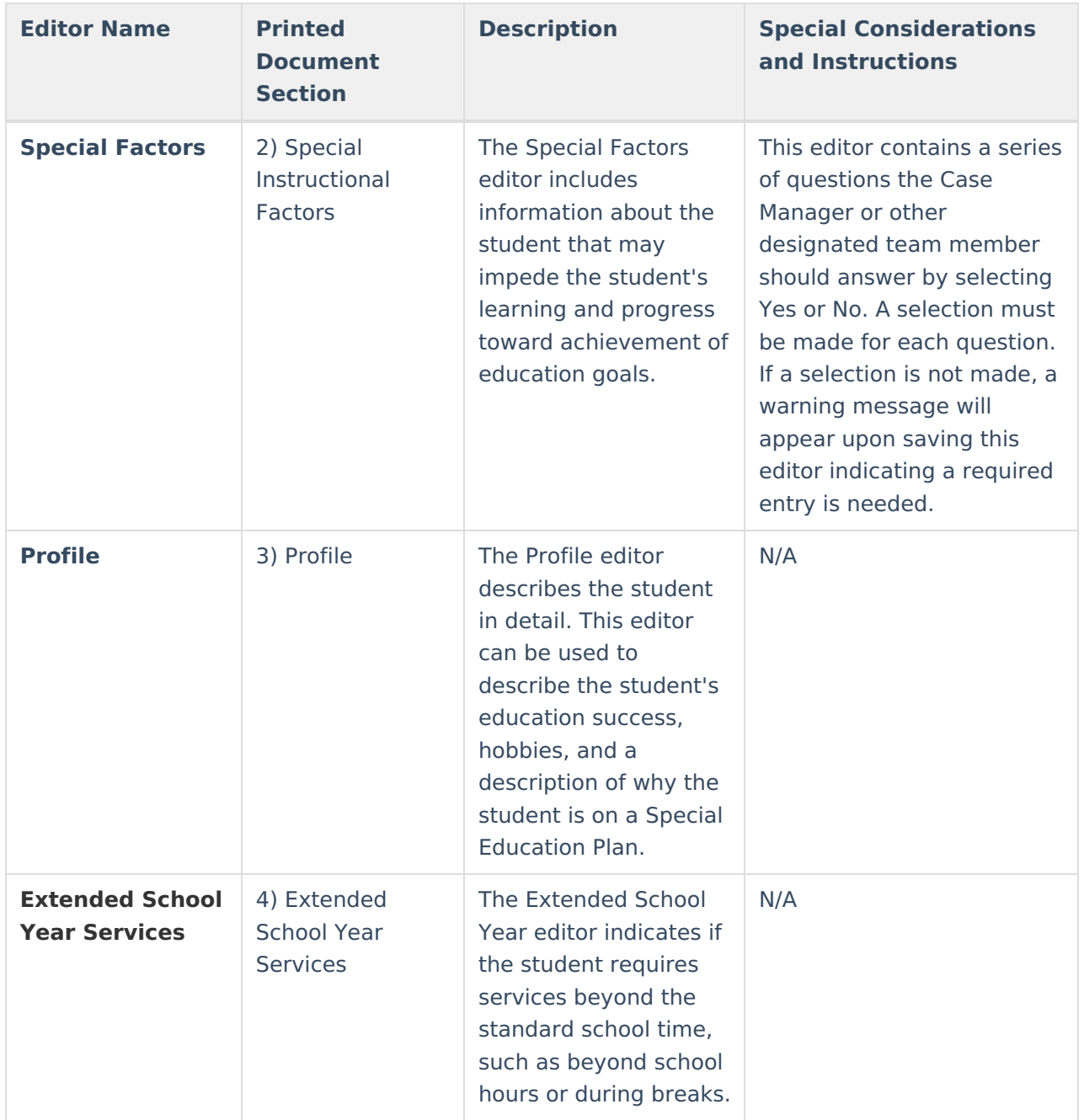

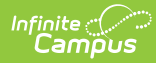

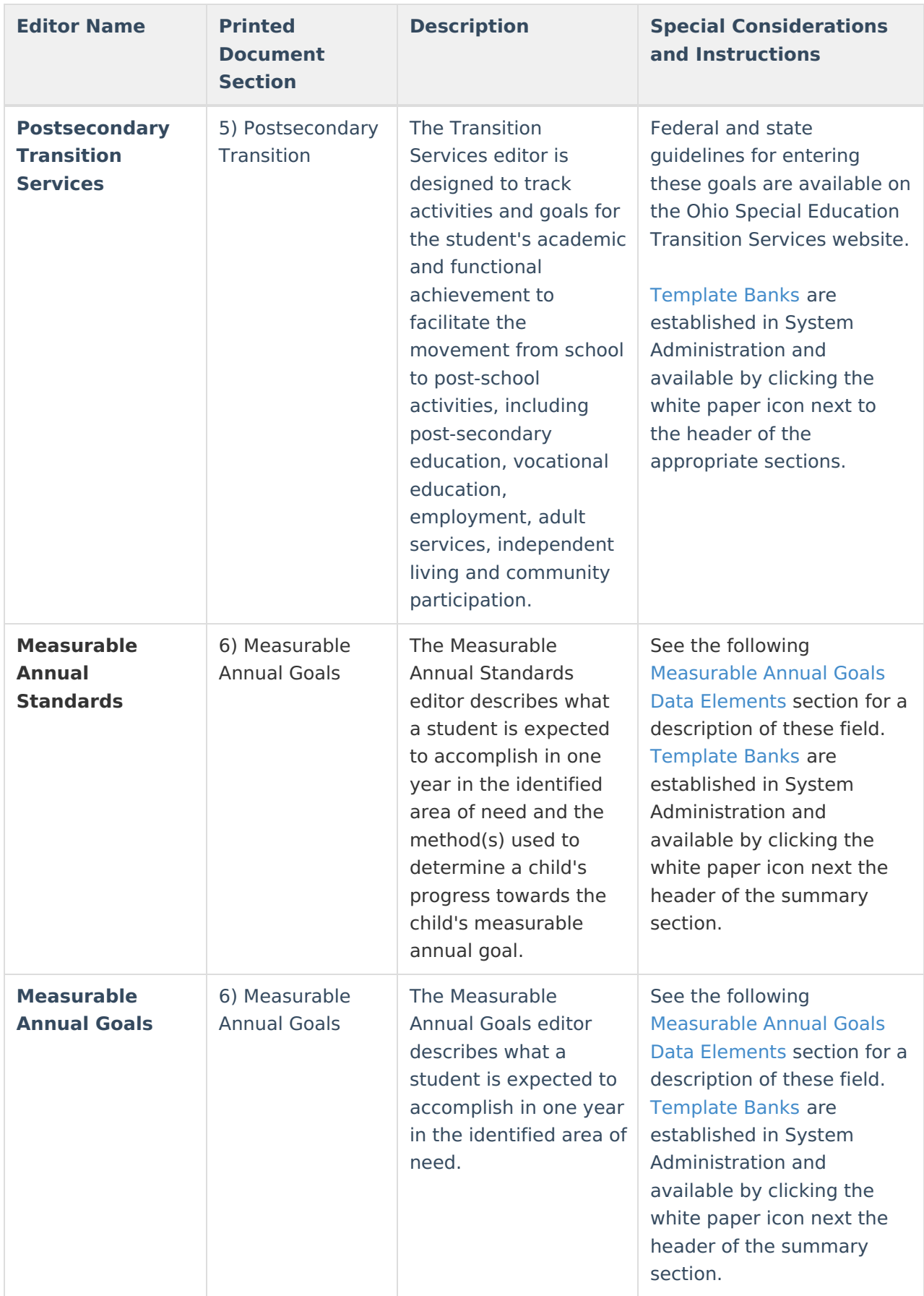

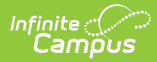

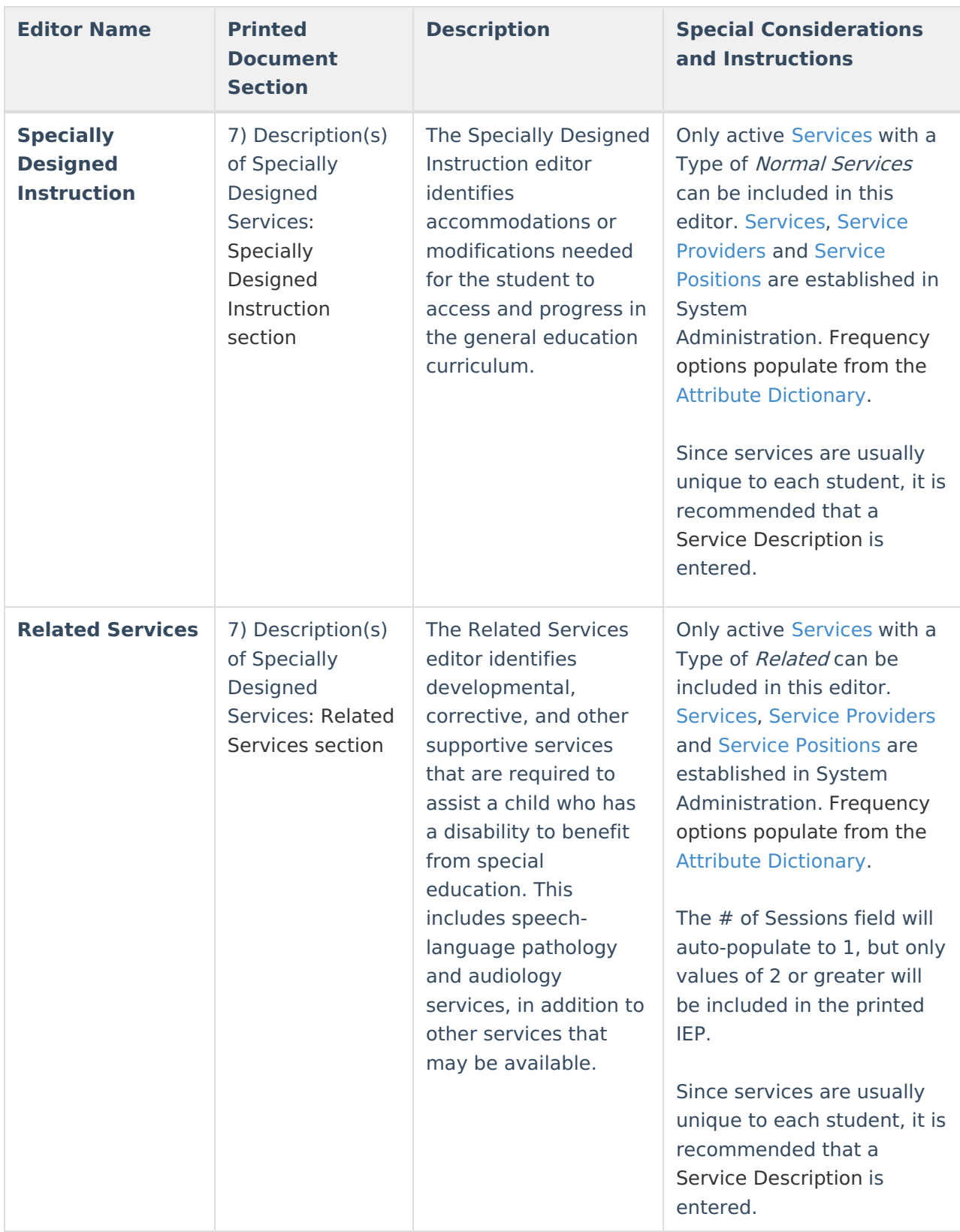

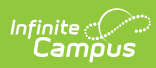

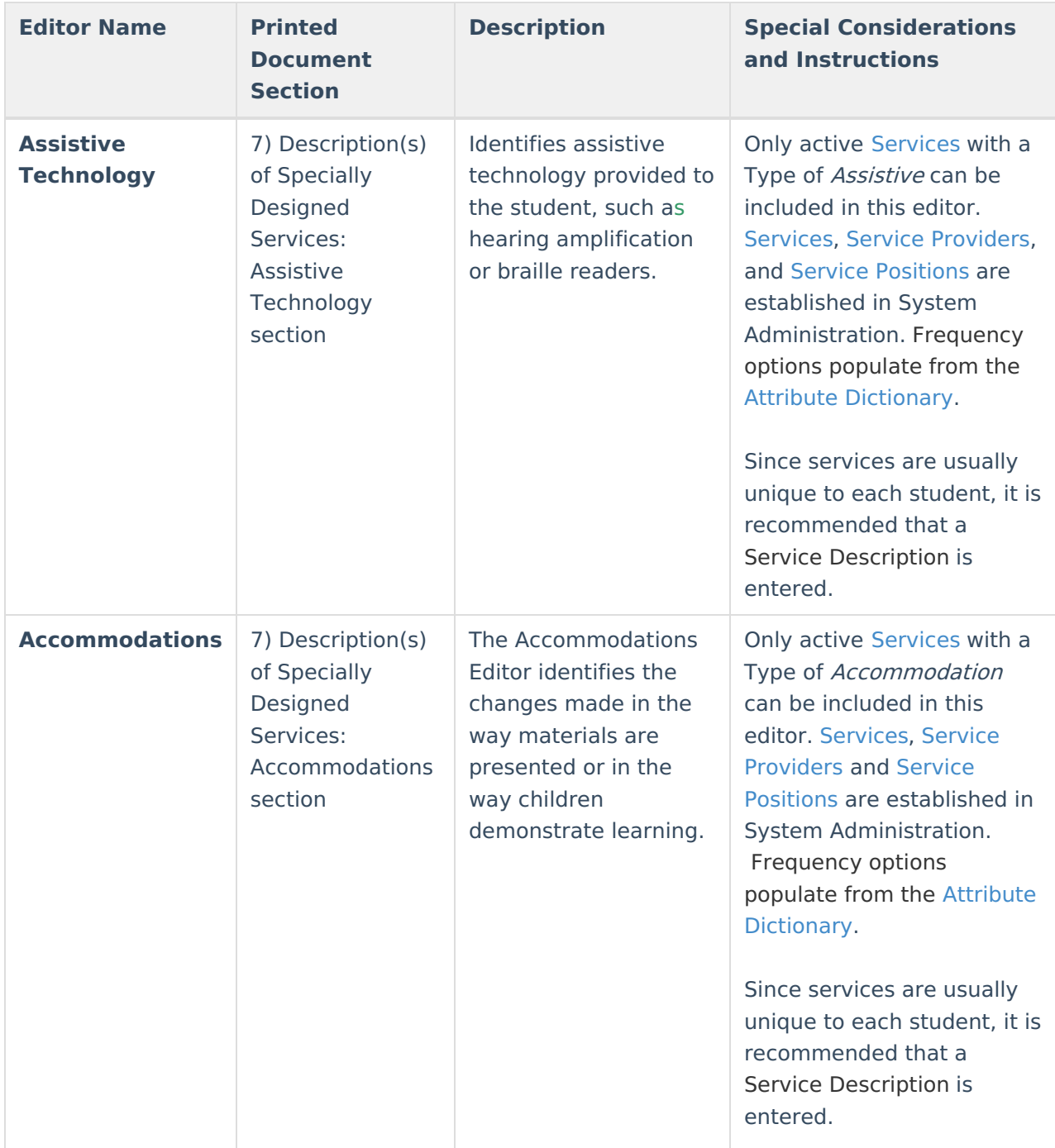

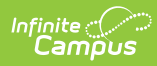

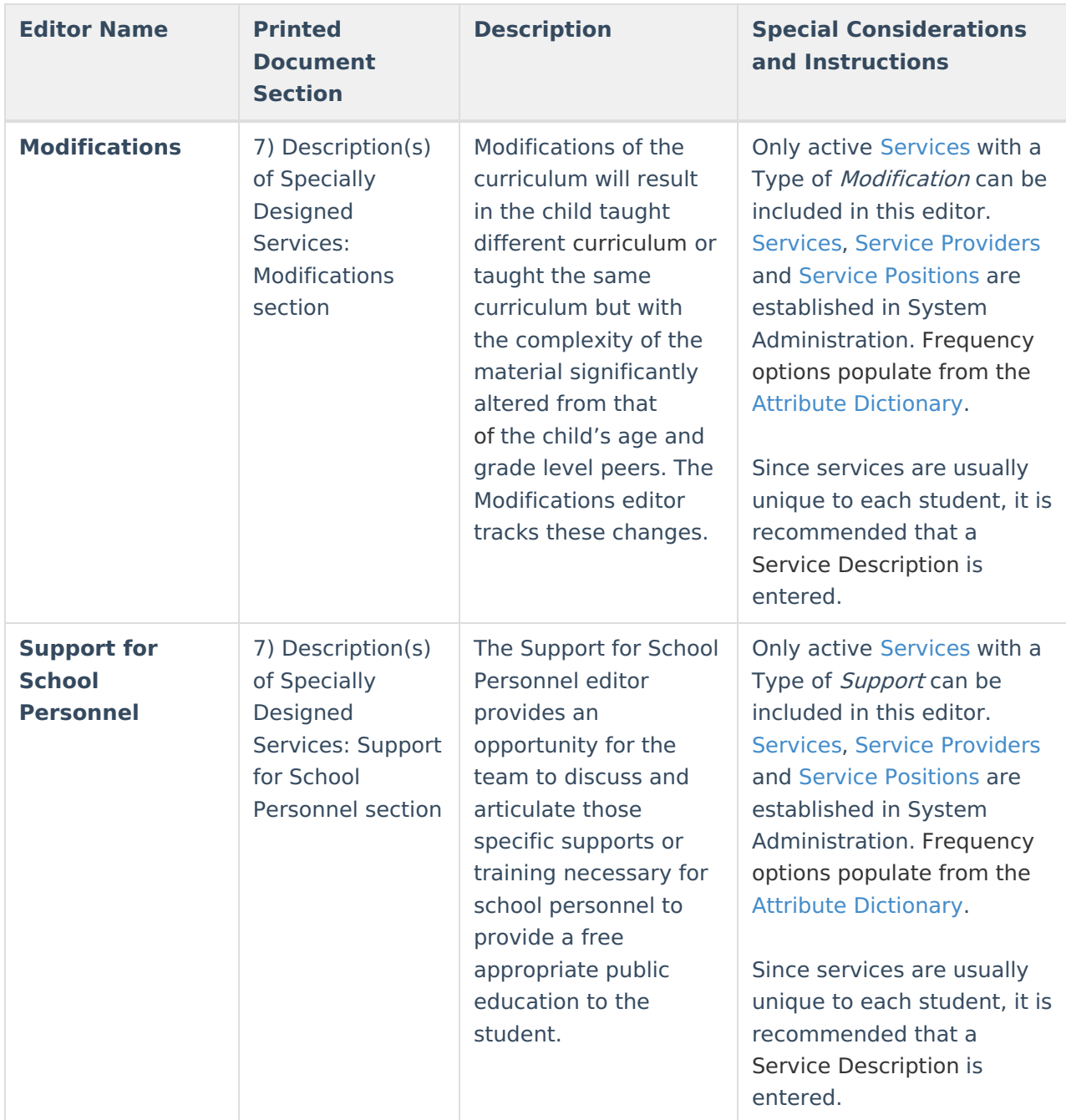

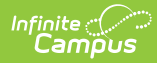

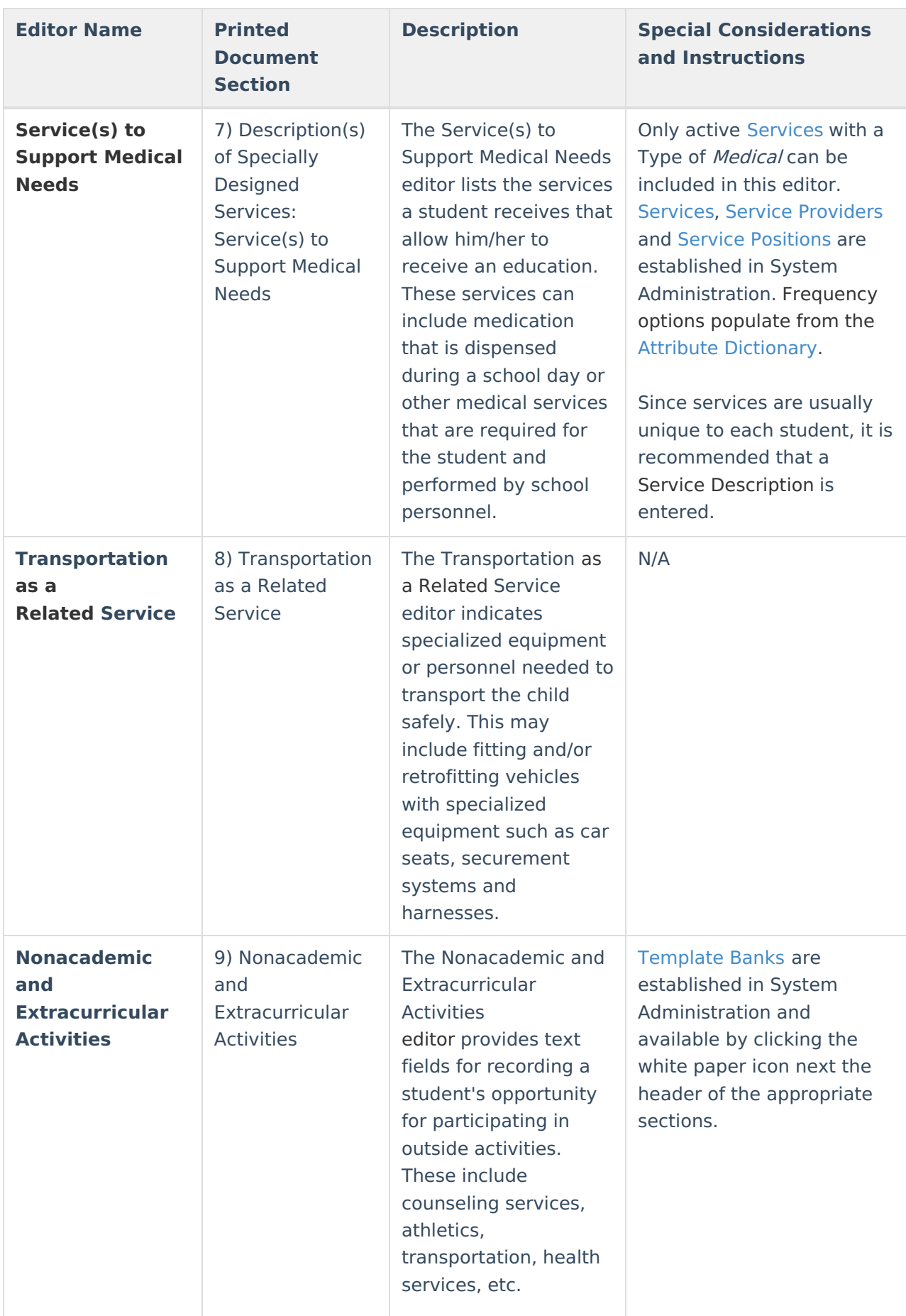

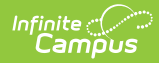

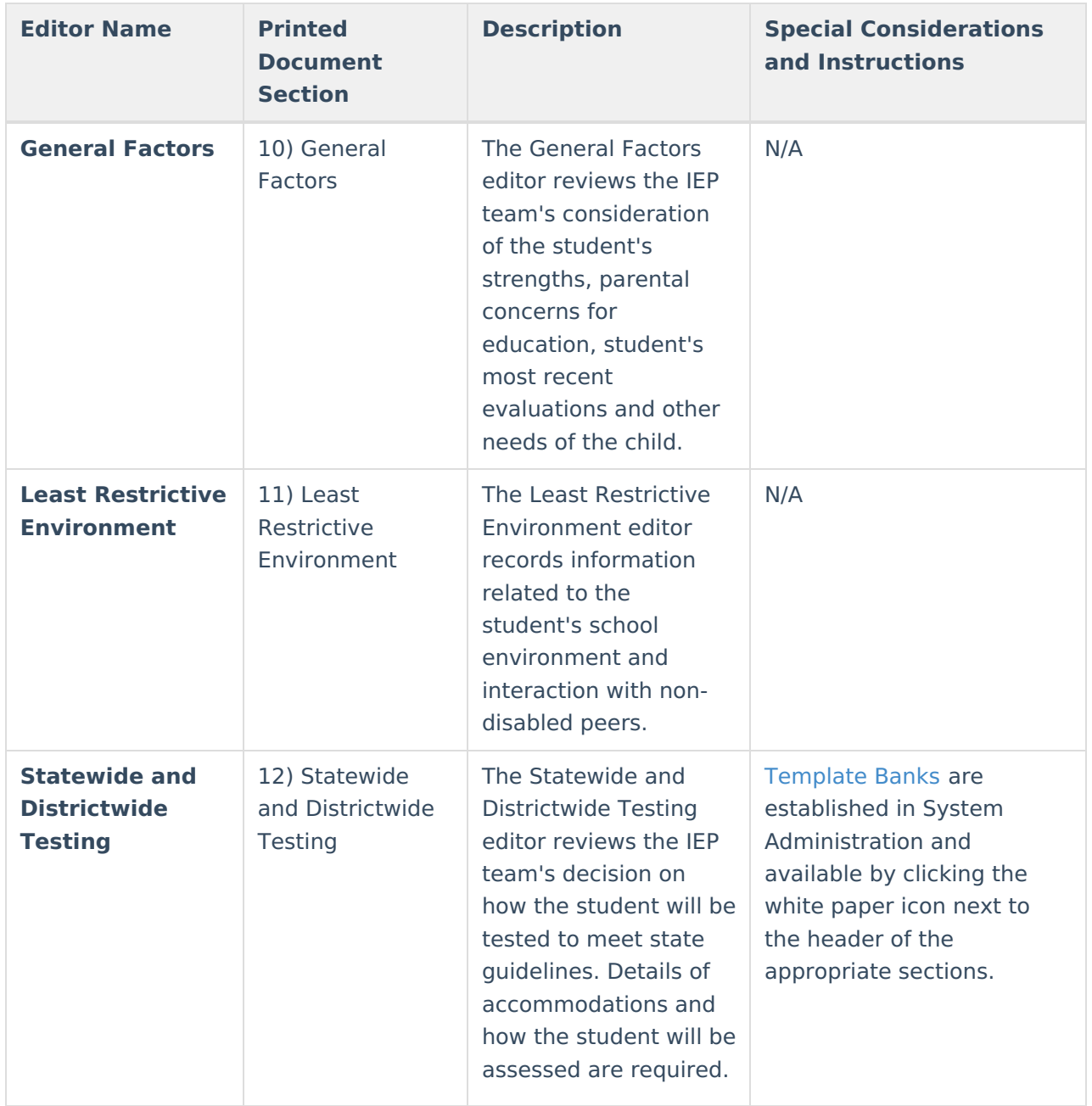

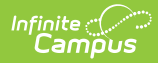

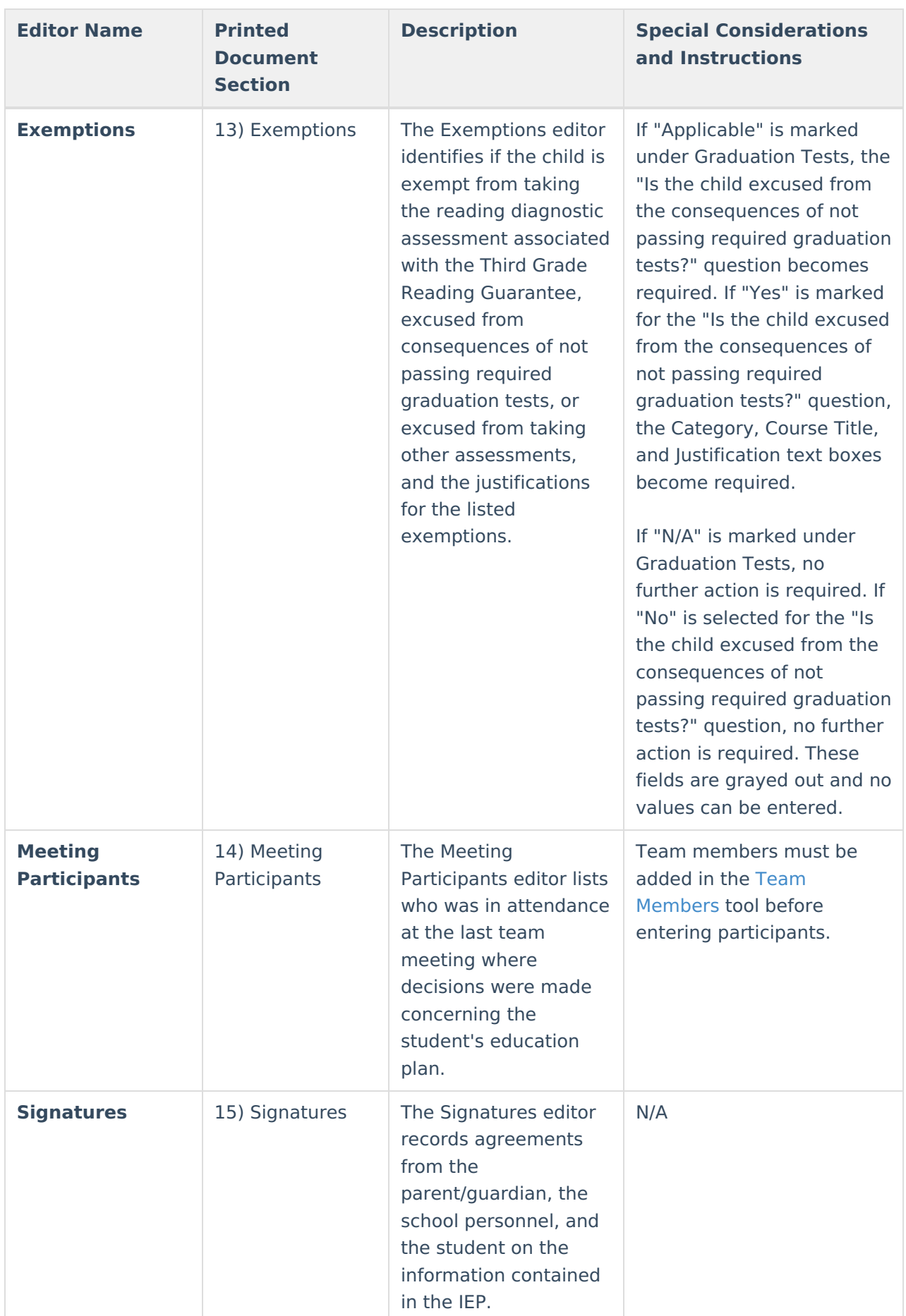

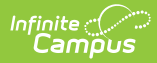

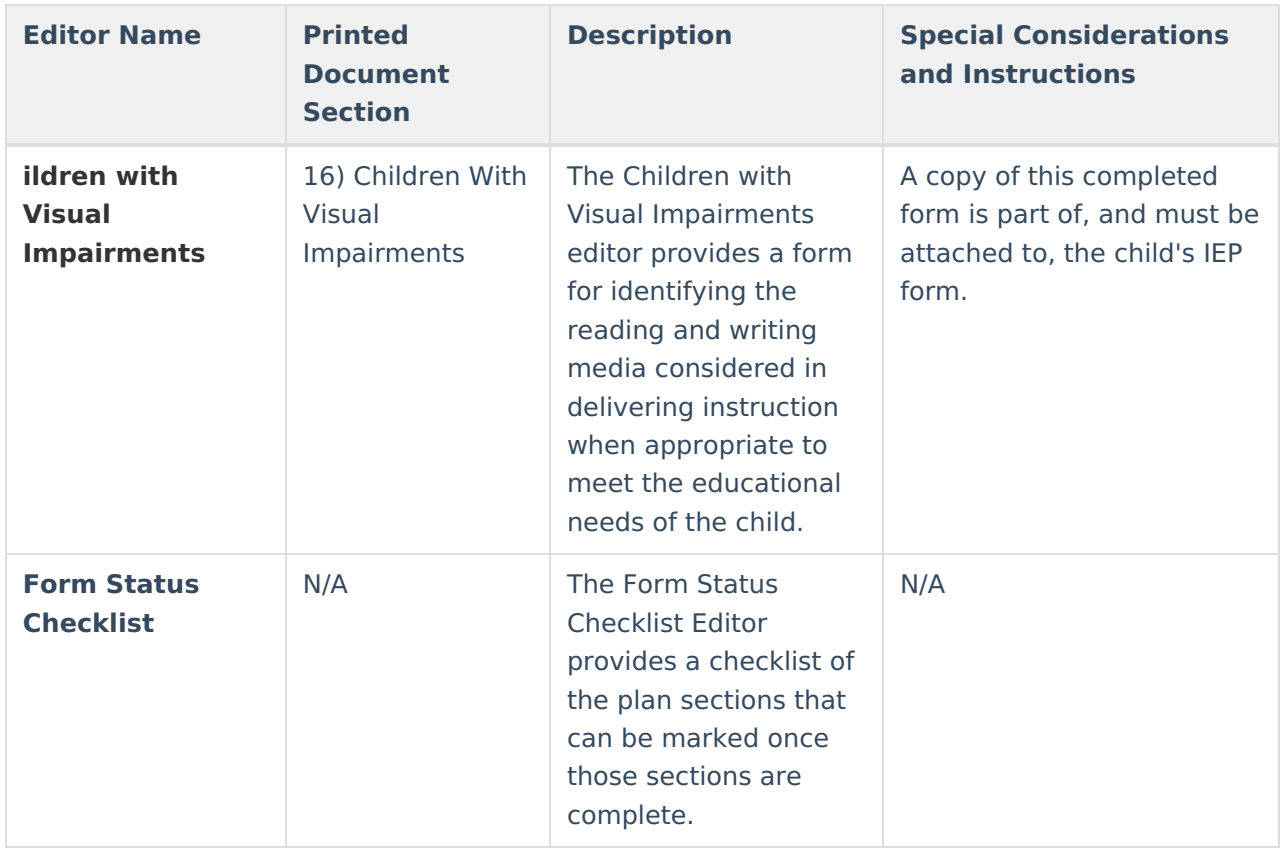

## **Enrollment Editor Data Elements**

The following fields appear on the IEP Enrollment Editor.

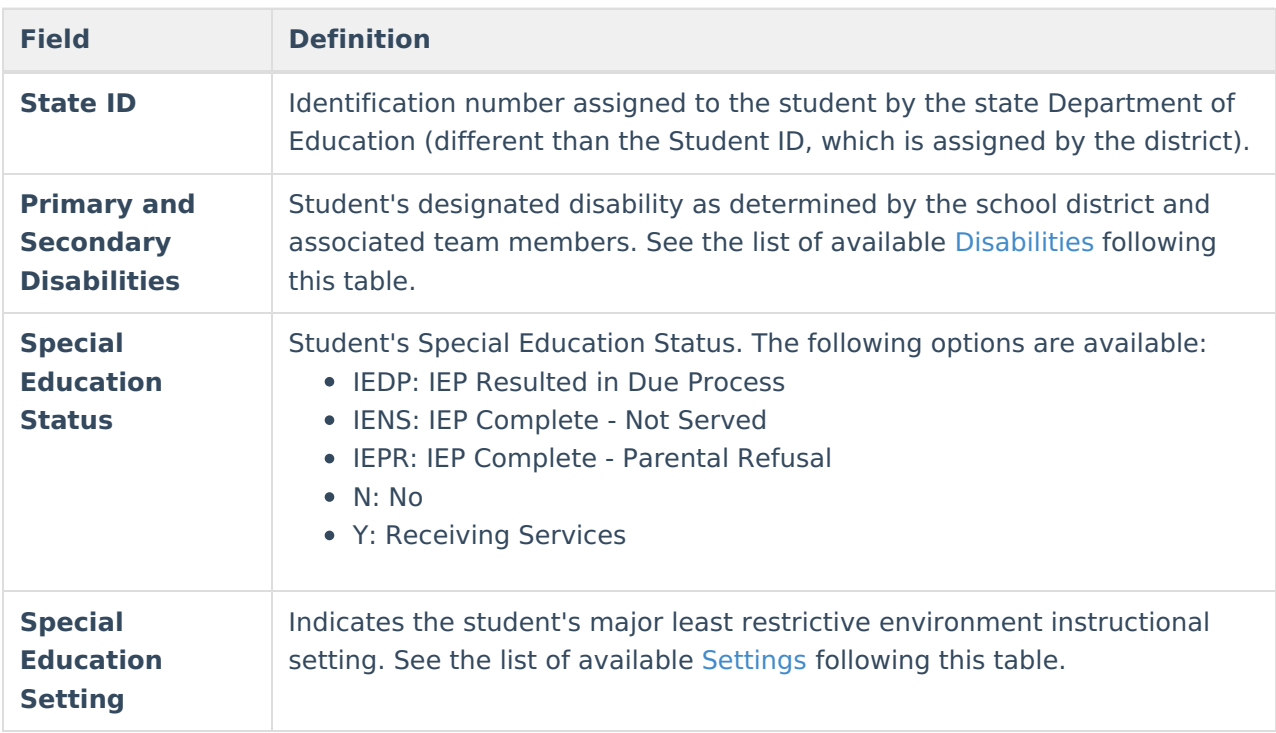

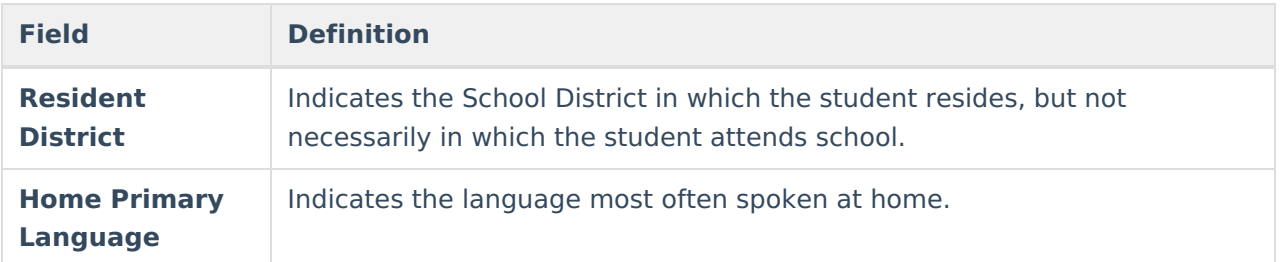

#### **Primary and Secondary Disabilities**

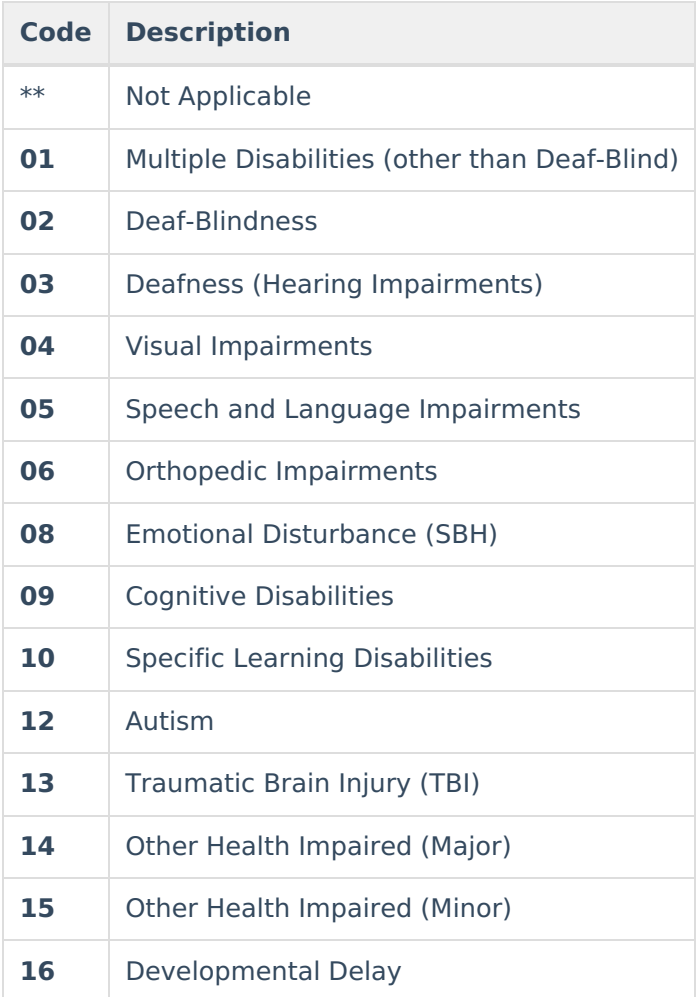

### **Special Education Settings**

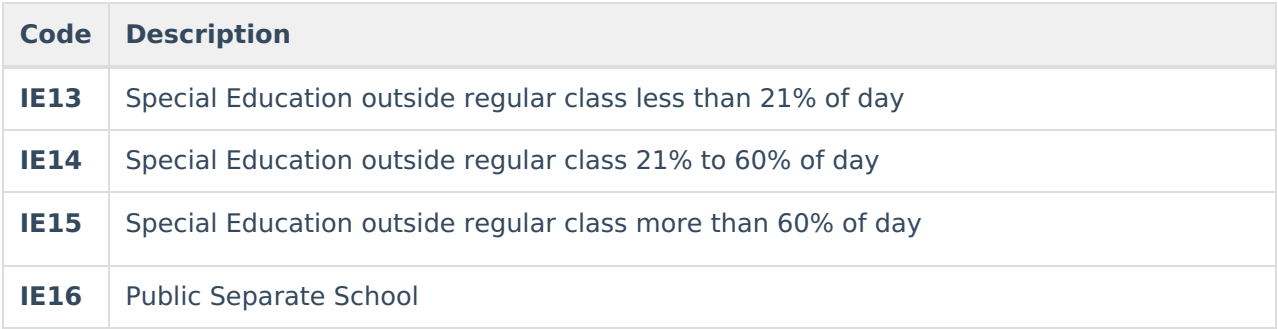

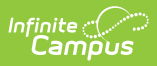

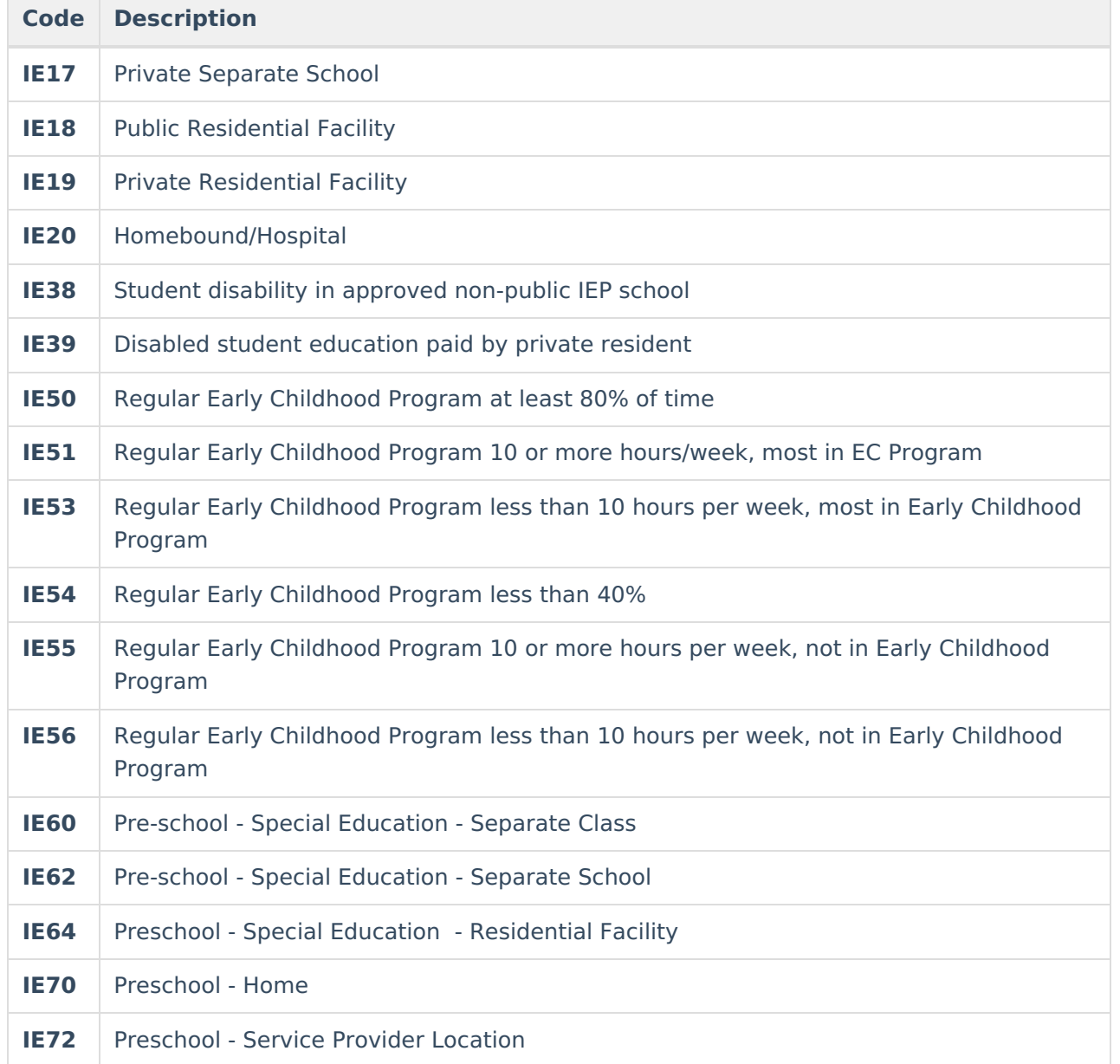

#### **Measurable Annual Goals Data Elements**

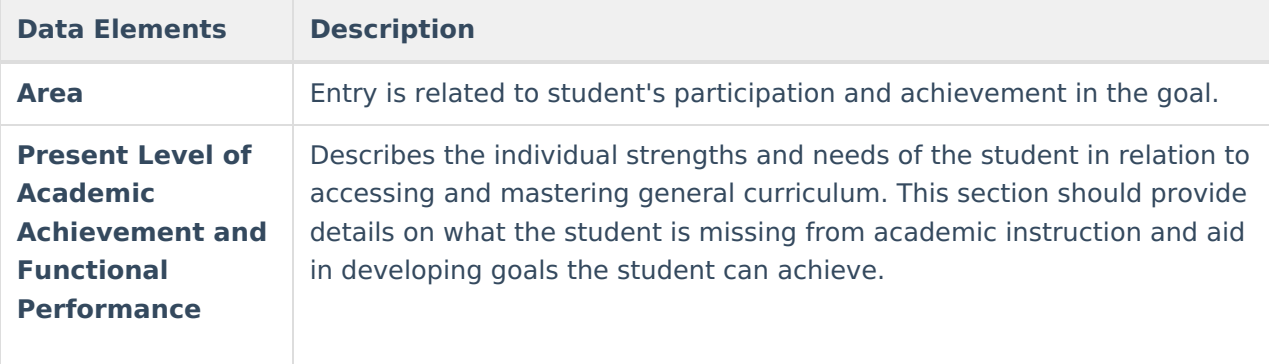

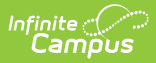

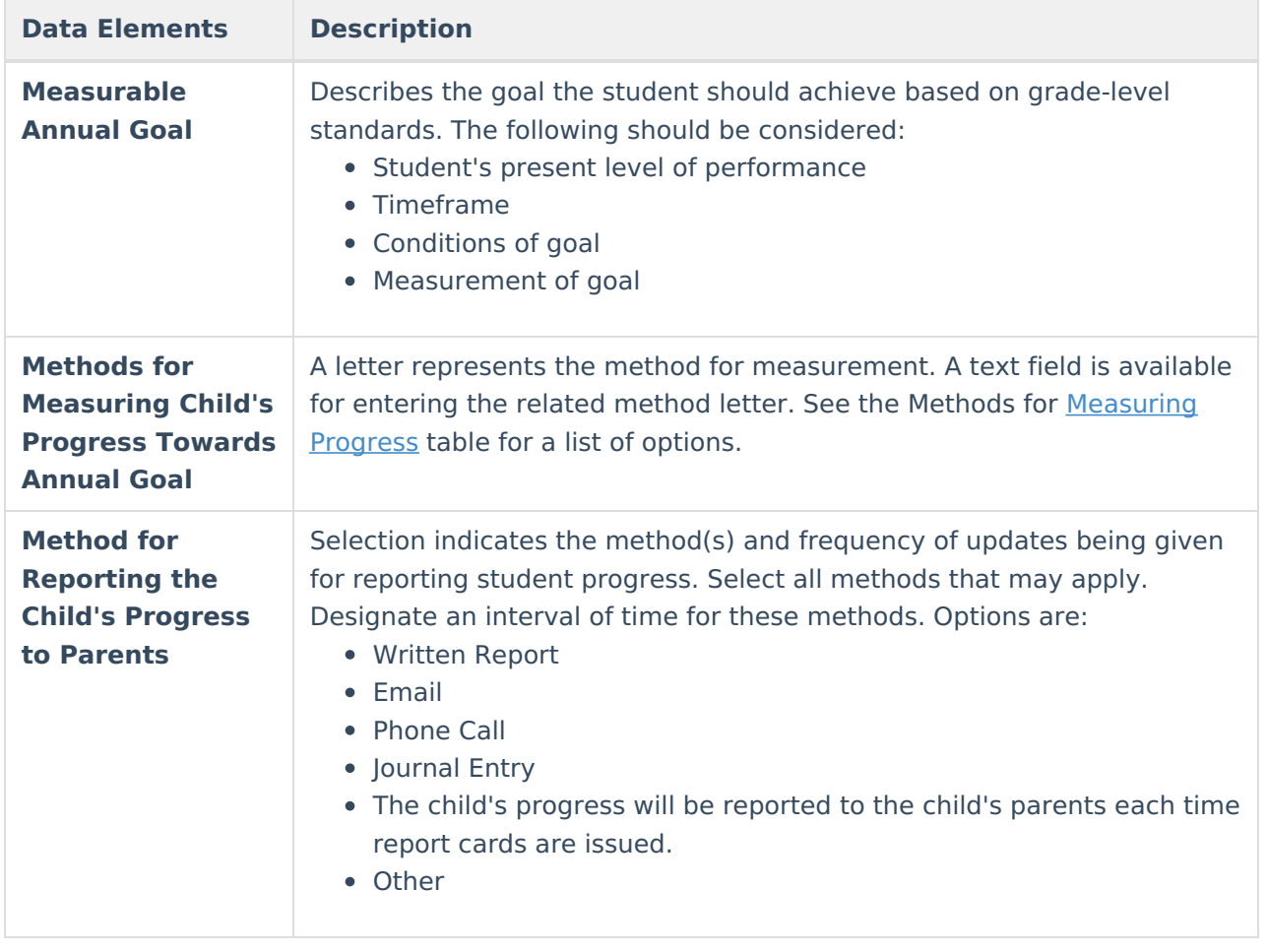